# Acer LCD-Monitor

# Benutzerhandbuch

Copyright © 2017. Acer Incorporated. Alle Rechte vorbehalten.

Acer LCD-Monitor – Bedienungsanleitung Originalausgabe: 10/2017

Es können regelmäßig Änderungen an dieser Publikation vorgenommen werden, ohne dass sich der Unternehmen verpflichtet, jegliche Personen über derartige Revisionen oder Änderungen zu informieren. Derartige Änderungen werden in neuen Ausgaben dieser Anleitung oder in nachfolgenden Dokumenten und Publikationen aufgenommen. Dieses Unternehmen macht keine Zusicherungen oder Garantien, weder ausdrücklich noch impliziert, im Hinblick auf die Inhalte und lehnt insbesondere implizierte Zusicherungen bezüglich der Marktgängigkeit oder Eignung für einen bestimmten Zweck ab.

Notieren Sie Modellnummer, Seriennummer, Kaufdatum und Kaufort an der dafür vorgesehenen Stelle weiter unten. Seriennummer und Modellnummer sind am Etikett an Ihrem Computer angegeben. Sämtliche Korrespondenz bezüglich Ihres Gerätes sollte Seriennummer, Modellnummer und Kaufdaten enthalten.

Kein Teil dieser Publikation darf ohne vorherige schriftliche Genehmigung von Acer Incorporated auf irgendeine Weise oder durch irgendwelche Mittel reproduziert, in einem Abrufsystem gespeichert oder übertragen werden, ob elektronisch, mechanisch, per Fotokopie, durch Aufnahme oder anderweitig.

Acer LCD-Monitor – Bedienungsanleitung

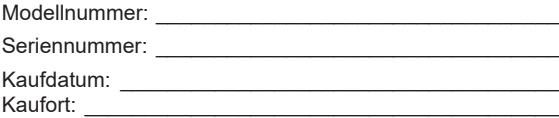

Acer und das Acer-Logo sind eingetragene Marken von Acer Incorporated. Hierin erwähnte Produktnamen oder Marken anderer Unternehmen werden nur zu Identifizierungszwecken verwendet und gehören ihren jeweiligen Unternehmen.

# Spezielle Hinweise zu LCD-Monitoren

Nachfolgend genannte Umstände sind bei einem LCD-Monitor normal und weisen nicht auf ein Problem hin.

- Aufgrund der Eigenschaften fluoreszierenden Lichts kann der Bildschirm bei der erstemaligen Verwendung flimmern. Schalten Sie das Gerät aus und wieder ein, um zu gewährleisten, dass das Flimmern verschwindet.
- Je nach von Ihnen verwendetem Desktop-Muster kann eine geringfügig ungleichmäßige Helligkeit des Bildschirms auftreten.
- LCD-Bildschirme weisen mindestens 99,99 % effektive Pixel auf. Makel wie fehlende Pixel oder ständig leuchtende Pixel im Ausmaß von höchstens 0,01 % können auftreten.
- Aufgrund der Eigenschaften eines LCD-Bildschirms, können bei einem Bildwechsel Bildrückstände auf dem Bildschirm verbleiben, wenn dasselbe Bild mehrere Stunden lang angezeigt wurde. In einem solchen Fall erholt der Bildschirm sich langsam durch ständige Bildwechsel oder durch Abschalten des Geräts für mehrere Stunden.

# Informationen für Ihre Sicherheit und Komfort

## Sicherheitshinweise

Lesen Sie sorgfältig diese Anweisungen. Heben Sie das Dokument für einen späteren Gebrauch auf. Befolgen Sie alle auf dem Produkt befindlichen Warnungen und Anweisungen.

#### Reinigen Ihres Monitors

Bitte beachten Sie beim Reinigen des Monitors die folgenden Richtlinien:

- Schließen Sie den Monitor vor dem Reinigen immer von der Stromversorgung ab.
- Verwenden Sie ein weiches Tuch, um den Bildschirm sowie die Gehäusefront und -seiten abzuwischen.

### Verbinden/Trennen des Geräts

Befolgen Sie die nachstehenden Anleitungen, wenn Sie den Netzadapter mit dem Gerät verbinden oder vom Gerät trennen:

- verbinden oder vom Gerat dennen.<br>• Stergewissern Sie sich, dass Monitorständer und Monitor fest verbunden sind, bevor Sie den Netzadapter an einer Netzsteckdose anschließen.
- Vergewissern Sie sich, dass sowohl der LCD-Monitor als auch der Computer ausgeschalten sind, bevor Sie Kabel anschließen oder den Netzadapter vom Monitor trennen.
- termen.<br>• Wenn das System mehrere Stromquellen besitzt, dann trennen Sie es vom Stromnetz, indem Sie alle Netzadapter von der Stromversorgung trennen.

### Zugänglichkeit

Stellen Sie sicher, dass die Netzsteckdose, in die Sie das Netzkabel einstecken, leicht zugänglich ist und sich in der Nähe des Gerätebedieners befindet. Wenn Sie die Stromversorgung des Gerätes abschalten müssen, ziehen Sie bitte unbedingt das Netzkabel aus der Steckdose heraus.

#### Sicheres Hören

Folgen Sie bitte den nachstehenden Anweisungen, um Ihr Gehör zu schützen.

- Erhöhen Sie schrittweise die Lautstärke, bis Sie deutlich und gemütlich sowie ohne Verzerrungen hören können.
- Erhöhen Sie die Lautstärke nach dem Einstellen des Pegels und nachdem Ihre Ohren sich daran gewöhnt haben, nicht mehr.
- Hören Sie laute Musik nur über einen begrenzten Zeitraum.
- Versuchen Sie nicht, mit einer erhöhten Lautstärke laute Umgebungen zu übertönen.
- Reduzieren Sie die Lautstärke, wenn Sie Leute, die in Ihrer Nähe sprechen, nicht hören können.

#### Warnhinweise

- Verwenden Sie das Gerät nicht in der Nähe von Wasser.
- Stellen Sie das Gerät nicht auf einen unstabilen Wagen, Ständer oder Tisch. Wenn das Gerät herunterfällt, kann es schwer beschädigt werden.
- Die Schlitze und Öffnungen dienen zur Belüftung, um einen zuverlässigen Betrieb des Gerätes zu gewährleisten und das Gerät vor einer Überhitzung zu schützen. Diese Öffnungen dürfen nicht blockiert oder zudeckt werden. Stellen Sie das Produkt nicht auf ein Bett, Sofa, Teppich oder andere ähnliche Oberflächen, da die Entlüftungsöffnungen dabei blockiert werden können. Stellen Sie das Gerät nicht in die Nähe oder auf einen Heizkörper bzw. eine Heizung. Bauen Sie das Gerät nirgends ein, es sei denn, dass eine richtige Belüftung sichergestellt ist.
- Lassen Sie keine Gegenstände durch die Schlitze am Gehäuse in das Geräteinnere eindringen. Sie können dadurch mit gefährlicher Hochspannung in Berührung kommen oder einen Kurzschluss zwischen den Teilen verursachen. Ein Brand oder Stromschlag kann die Folge sein. Schütten Sie keine Flüssigkeiten auf das Gerät.
- Stellen Sie das Gerät nicht auf eine vibrierende Oberfläche, um Schäden an internen Komponenten und ein Leck der Batterien zu vermeiden.
- Verwenden Sie das Gerät nicht in einer Sport-, Übungs- oder vibrierenden Umgebung, da ein unerwarteter Kurzschluss oder Schaden an internen Teilen die Folge sein kann.

#### Auf die Stromversorgung achten

• Die Stromversorgung des Gerätes muss mit der Angabe auf dem Typenschild übereinstimmen. Sind Sie sich hinsichtlich der Spezifikationen Ihres Stromnetzes unsicher, dann nehmen Sie bitte mit Ihrem Händler oder Stromanbieter Kontakt auf.

- Lassen Sie keinerlei Gegenstände auf dem Stromkabel liegen. Achten Sie eussen sie keinener degenstande dan dem stromkaber liegen. Achten sie<br>darauf, dass die Kabel nicht über eine begangene Raumfläche liegen.
- ein darf aller das die Kabel mehr door eine begangene naammache negen.<br>• Wenn ein Verlängerungskabel verwendet wird, achten Sie bitte darauf, dass der gesamte Ampere-Nennwert der Geräte, die das<br>Verb<sup>unde</sup>n Verlängerungskabel verwenden, nicht den Nennwert des Verlängerungskabels überschreitet. Achten Sie auch darauf, dass der verlangerungskabels überschreitet. Achten sie auch daraur, dass der<br>gesamte Nennwert aller Geräte, die mit der selben Netzsteckdose gesamte Nennwert aller Gerate, die nilt der selben Netzsteckdose.<br>verbunden werden, den Nennwert der Sicherung nicht überschreitet. wenn em venangerungskaber verwendet wird, achten sie bitte dara
- eing mehr werden, den Nehmerts der Stenenung mehr diesischiertet.<br>• Schließen Sie nicht zu viele Geräte an, um eine Überlastung der Stromleitung, Steckdosenleiste oder Steckdose zu vermeiden. Die gesamte Systemlastung darf 80% des Nennwerts der betroffenen Sicherung nicht uberschreiten. Wenn Steckdosenleisten verwendet werden, darf die Belastung 80% des Eingangsnennwerts der Steckdosenleisten nicht<br>... überschreiten. einstecken. Stecken Sie den Stecker nicht in eine nichtgeerdete Steckdose einstellen sie mein zu viele derate an, uin eine obenastung der Steckholms in der Steckholms in der Steckholms<br>Steckholms in der Steckholms in der Steckholms in der Steckholms in der Steckholms in der Steckholms in der St Sicherheitsmaßnahme. Das Verwenden einer nicht richtig

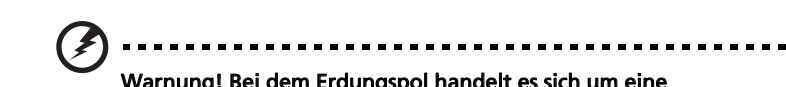

 $\sum_{\alpha}$ sicher, die Steckhose richtig geerdet ist, bevor Sie den Netzstecker Warnung! Bei dem Erdungspol handelt es sich um eine<br>China dem Erdungspol handelt es sich um eine sicherhensmabhannne. Das verwenden einer mehr hentig<br>geerdeten Steckdose kann einen elektrischen Schlag und/oder Sicherheitsmaßnahme. Das Verwenden einer nicht richtig Verletzungen verursachen.

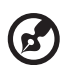

Sicherheitsmaßnahme. Das Verwenden einer nicht richtig  $\mathcal P$  verwendiging nur mit dem mit dem mit dem mit dem mit dem mit dem mit dem mit dem mit dem mit dem mit de

Hinweis: Der Erdungspol bietet auch einen guten Schutz vor unerwartetem Rauschen, das aus den benachbarten elektrischen Geräten stammt und die Leistung dieses Gerätes stören kann. **Hinweis:** Der Erdungspol bietet auch einen guten Schutz vor

#### Hinweis: Der Erdungspol bietet auch einen guten Schutz vor Instandsetzen des Produkts Netzkabelset die folgenden Anforderungen erfüllt: trennbarer Typ, UL-

Verletzungen verursachen.

Versuchen Sie niemals das Produkt in eigener Regie zu reparieren. Durch • Villen des Genäuses setzen sie sich nochspannung und anderen Gerählen ac<br>Überlessen Geodie Demonstrummelifieiertem Kundendienste ensemb Überlassen Sie die Reparatur qualifiziertem Kundendienstpersonal. Offnen des Gehäuses setzen Sie sich Hochspannung und anderen Gefahren aus.

s<br>ollte einer der folgend aufgelisteten Punkte auftreten, dann ziehen Sie bitte den Netzstecker des Gerätes heraus und nehmen Kontakt mit qualifiziertem Kundendienstpersonal auf: Weter Gehäuses setzen Sie sich Hochspannung und anderen Gefahren Gefahren Sie sich H

- ausgefranst. • Das Netzkabel oder der Stecker ist beschädigt, hat einen Schnitt oder ist dusgelianst.<br>Teiner der folgend auftreten, dann ziehen Sie bitte auftreten, dann zu dann zu der sie bitte auftreten, dann z
- $\bullet$  Flussigkeiten sind in das Produkt eingedrungen.  $\bullet$  Flüssigkeiten sind in das Produkt eingedrungen.
- Das Produkt wurde Regen oder Wasser ausgesetzt.
- Das Produkte ist heruntergefallen oder das Gerät ist beschädigt.
- Das Produkt weist eine deutliche Leistungsänderung auf, welches die Notwendigkeit einer Reparatur andeutet.
- Das Gerät arbeitet nicht richtig, obwohl die Bedienungsanweisungen befolgt werden.

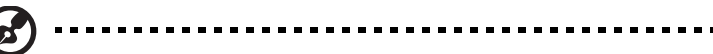

Hinweis:Nehmen Sie nur die Steuerungen vor, die in den Bedienungsanweisungen beschrieben sind. Eine unsachgemäße Bedienung anderer Steuerungen kann u. U. zu Schäden führen und eine langwierige Einstellarbeit eines qualifizierten Fachmanns nötig machen.

#### Potenziell explosive Umgebungen

Schalten Sie das Gerät in Umgebungen mit potenziell explosiver Atmosphäre aus und beachten Sie alle Symbole und Anweisungen. Zu potenziell explosiven Umgebungen zählen die Stellen, an denen Sie normalerweise gebeten werden, den Motor Ihres Fahrzeugs auszuschalten. Funken an solchen Stellen kann eine Explosion oder einen Brand und dadurch Personenschaden oder sogar Tod verursachen. Schalten Sie das Gerät in der Nähe von Zapfsäulen an Tankstellen aus. Befolgen Sie die Beschränkungen zur Verwendung der Rundfunkgeräte an Treibstoff-Depots, - Lagern und -Verteilungsstellen, Chemiefabriken oder in Gegenden, wo Sprengarbeiten ausgeführt werden. Die Stellen, die eine potenziell explosive Atmosphäre haben, werden üblicherweise, aber nicht immer gekennzeichnet. Solche Stellen schließen das Unterdeck eines Boots, Chemikalienbeförderungs- oder -speichereinrichtungen, Fahrzeuge, die Treibgas (wie z.B. Propan oder Butan) verwenden, sowie Stellen, wo die Luft Chemikalien oder Partikel wie z.B. Körner, Staub oder Metallpulver enthält, ein.

### Weitere Sicherheitshinweise

Das Gerät und seine Erweiterungen erhalten möglicherweise kleine Teile. Halten Sie sie von kleinen Kindern fern.

### Anweisungen zur Entsorgung

Entsorgen Sie das elektronische Gerät nicht mit dem Hausmüll zusammen. Bitte recyceln Sie das Gerät, um die Umweltbelastung zu minimieren und die Umwelt zu schützen. Für weitere Informationen zu den Regelungen über Elektro- und Elektronik-Altgeräte (WEEE) besuchen Sie bitte http://global.acer.com/about/sustainability.htm

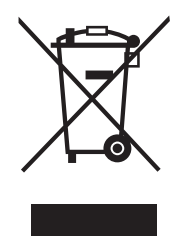

## Erklärung zu LCD-Pixeln

Dieses LCD-Gerät wurde mit Hochpräzisionsverfahren hergestellt. Dennoch kann es sein, dass einige Pixel vereinzelt ausfallen oder als schwarze oder rote Punkte dargestellt werden. Dies wirkt sich nicht auf das Gesamtbild aus und stellt keinen Defekt dar.

## Tipps und Informationen zum Benutzungskomfort

Bei Benutzern von Computern können nach längerer Verwendung zu Augenbeanspruchung und Kopfschmerzen auftreten. Ebenso besteht bei vielen Arbeitsstunden vor einem Computer die Gefahr körperlicher Gebrechen. Lange Arbeitssitzungen, schlechte Haltung, ungesunde Arbeitsgewohnheiten, Stress, unzureichende Arbeitsbedingungen, persönliche Gesundheit und andere Umstände tragen erheblich zum Risiko körperlicher Gebrechen bei.

Die falsche Verwendung von Computern kann zu Sehnenscheidenentzündung, Tendonitis, Tenosynovitis oder anderen Muskel-Skelett-Erkrankungen führen. Die folgenden Symptome können in den Händen, Handgelenken, Armen, Schultern, im Nacken oder im Rücken auftreten:

- Taubheit oder ein brennendes oder kribbelndes Gefühl
- Schmerzen, Wundheit oder Empfindlichkeit
- Schwellungen oder pochende Schmerzen
- Steifheit oder Verspannungen
- Kälte oder Schwäche

Falls diese Symptome oder sonstige wiederkehrende oder chronische Beschwerden und/oder Schmerzen im Zusammenhang mit der Verwendung eines Computers bei Ihnen auftreten, sollten Sie umgehend einen Arzt aufsuchen und die Arbeitsschutzabteilung Ihres Unternehmens davon in Kenntnis setzen.

Die folgenden Abschnitte bieten einige Anregungen für mehr Komfort bei der Arbeit mit einem Computer.

#### Suchen Sie Ihre Komfortzone

Suchen Sie Ihre Komfortzone, indem Sie den Betrachtungswinkel des Monitors anpassen, eine Fußstütze verwenden oder Ihre Sitzposition erhöhen, bis Sie optimalen Komfort erreichen. Beachten Sie die folgenden Tipps:

- Vermeiden Sie es, zu lange in einer starren Haltung auszuharren.
- Vermeiden Sie es, nach vorne gekrümmt oder zurückgelehnt zu sitzen.
- Stehen Sie regelmäßig auf, um ein paar Schritte zu gehen, um die Beanspruchung Ihrer Beinmuskulatur zu verringern.

#### Schützen Sie Ihre Sehkraft

Lange Betrachtungsstunden, das Tragen falscher Brillen oder Kontaktlinsen, Blendwirkung, übermäßige Raumbeleuchtung, schlecht fokussierte Bildschirme, sehr kleine Schriften und Bildschirme mit geringem Kontrast können Ihre Augen beanspruchen. Die folgenden Abschnitte enthalten Vorschläge zur Verringerung der Beanspruchung Ihrer Augen.

Augen

- Ruhen Sie Ihre Augen regelmäßig aus.
- Gönnen Sie Ihren Augen regelmäßig Pausen, indem Sie den Blick vom Monitor abwenden und sich auf einen Punkt in der Ferne konzentrieren.

• Blinzeln Sie häufig, um die Augen vor Austrocknen zu bewahren.

#### Bildschirm

- Halten Sie Ihren Bildschirm sauber.
- Achten Sie darauf, dass Ihr Kopf sich über der Oberkante der Anzeige befindet, sodass Ihre Augen abwärts blicken, wenn Sie in die Mitte des Bildschirms schauen.
- Passen Sie die Helligkeit und/oder den Kontrast auf eine angenehme Stufe an, um die Lesbarkeit von Text und die Klarheit von Grafiken zu verbessern.
- Beseitigen Sie Blendungen und Reflexionen, indem Sie:
	- Ihren Bildschirm so aufstellen, dass dessen Seitenflächen zu Fenstern oder sonstigen Lichtquellen weisen
	- die Raumbeleuchtung durch die Verwendung von Vorhängen oder Jaoulsien minimieren
	- ein Arbeitslicht verwenden
	- den Betrachtungswinkel des Bildschirms verändern
	- einen Blendschutzfilter verwenden
	- einen Anzeigenschutzschirm verwenden, beispielsweise ein Stück Karton, das über die Oberkante des Anzeigenschirms ragt
- Vermeiden Sie es, den Bildschirm auf einen unangenehmen Blickwinkel einzustellen.
- Vermeiden Sie es, längere Zeit auf helle Lichtquellen wie offene Fenster zu blicken.

#### Entwickeln Sie gute Arbeitsgewohnheiten

Entwickeln Sie die folgenden Arbeitsgewohnheiten, die Ihre Computerverwendung entspannender und produktiver gestalten:

- Legen Sie regelmäßig und häufig kurze Pausen ein.
- Führen Sie einige Dehnungsübungen durch.
- Atmen Sie so häufig wie möglich frische Luft.
- Treiben Sie regelmäßig Sport und achten Sie allgemein auf Ihre Gesundheit.

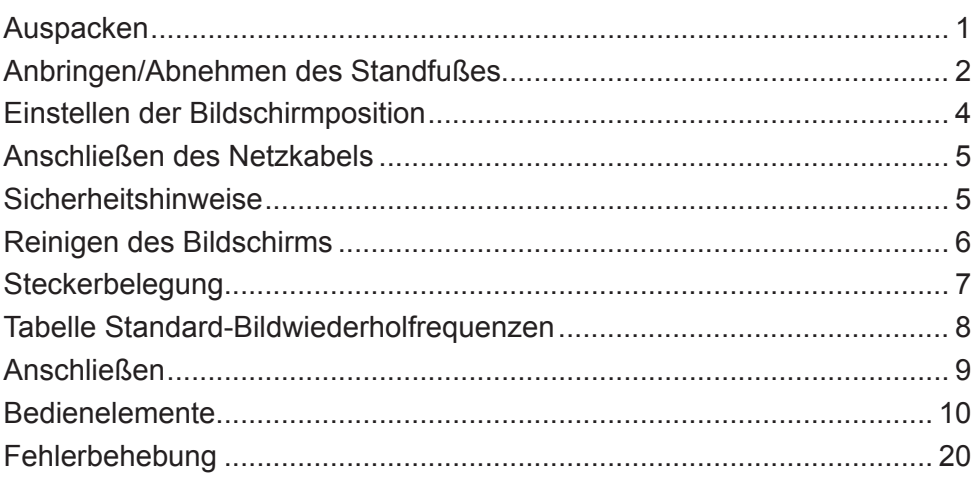

#### *Auspacken*

Vergewissern Sie sich beim Auspacken des Kartons, dass die nachstehenden Teile vorhanden sind. Bewahren Sie das Verpackungsmaterial für einen zukünftigen Versand auf.

- LCD-Monitor Kurzanleitung Netzadapter
	-

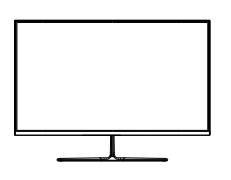

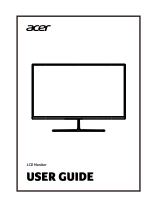

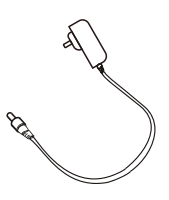

• DisplayPort-Kabel • HDMI-Kabel (optional)

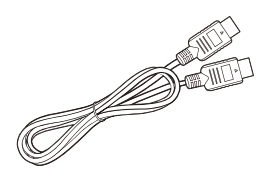

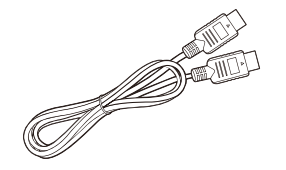

#### *Anbringen/Abnehmen des Standfußes*

Hinweis: Packen Sie zuerst den Monitor und den Standfuß aus. Legen Sie den Monitor mit der Bildschirmseite nach unten zeigend vorsichtig auf eine flache Oberfläche – benutzen Sie ein Tuch, um den Bildschirm vor Kratzern zu schützen.

- 1. Stecken Sie den Monitorstandarm in den Monitorstandfuß.
- 2. Befestigen Sie den Arm des Monitorstandfußes am Monitor. Schließen Sie die Standfußabdeckung.

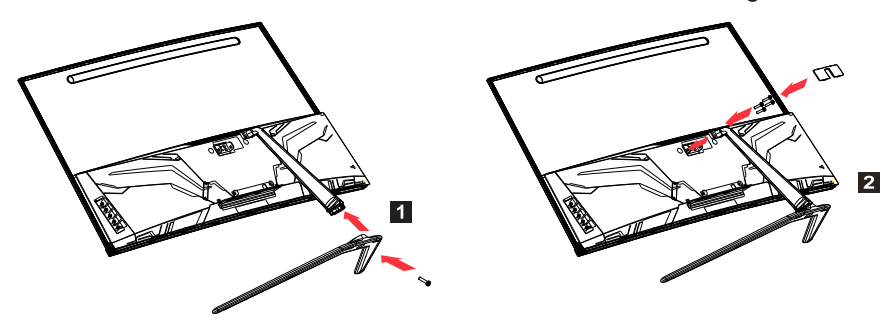

Hinweis: Wenn Sie für die Wandmontage einen Wandmontagesatz benutzen, dann empfehlen wir die Verwendung eines VESA-Montagesatzes (100 mm × 100 mm) und Schrauben vom Typ M4 × 10 (L) mm, um den Monitor an der Wand zu befestigen.

Folgen Sie diesen Anleitungen, um den Monitorständer vom Monitor abzunehmen.

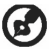

Hinweis: Legen Sie den Monitor mit der Bildschirmseite nach unten zeigend vorsichtig auf eine flache Oberfläche – benutzen Sie ein Tuch, um den Bildschirm vor Kratzern zu schützen.

- 1. Entfernen Sie die Standfußabdeckung. Lösen Sie die 4 schwarzen Schrauben mit einem Schraubendreher.
- 2. Nehmen Sie den Standfuß vom Monitor ab.

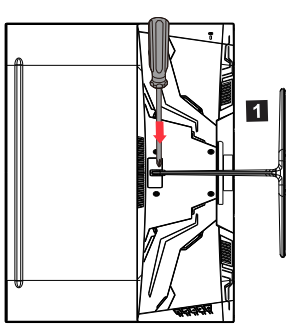

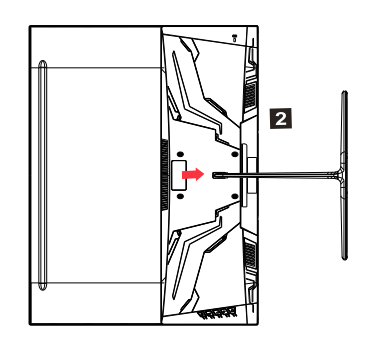

#### *Einstellen der Bildschirmposition*

Stellen Sie die Bildschirmneigung ein, um die beste Sichtposition zu erhalten.

• Neigbar

Sehen Sie bitte bezüglich der Darstellung des Neigungsbereichs in der nachstehenden Abbildung nach.

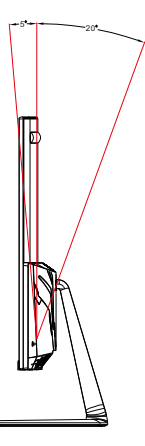

#### *Anschließen des Netzkabels*

- (I) Netzanschluss
- Vergewissern Sie sich bitte zuerst, dass das von Ihnen verwendete Netzkabel von dem Typ ist, der in Ihrem Gebiet benötigt wird.
- Dieser Monitor benutzt eine universale Stromversorgung und kann mit 100/120 V AC oder 220/240 V AC betrieben werden. Es ist keine Einstellung seitens des/der Benutzers/-in notwendig.
- Schließen Sie das eine Ende des Netzkabels am AC-Stromversorgungseingang des Monitors und das andere Ende an einer Netzsteckdose an.
- Gebiete, in denen 120 V benutzt werden: Benutzen Sie UL-konforme Kabel mit SVT-Adern sowie einen 10-A/125-V-Stecker.
- Gebiete, in denen 220/240 V benutzt werden (außerhalb der USA): Benutzen Sie H05VV-F-Kabel mit 10-A/250-V-Stecker. Diese Kabel müssen den Sicherheitsstandards des Landes entsprechen, in dem Sie das Gerät installieren.

(II) DC-Stromversorgung

• Benutzen Sie den durch dem Hersteller mitgelieferten Netzadapter, dessen technische Daten sind:

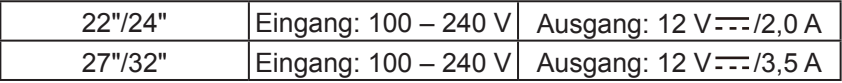

#### *Sicherheitshinweise*

- Vermeiden Sie es, den Monitor oder andere schwere Gegenstände auf den Netzadapter zu stellen, weil dies zu Brand oder elektrischem Schock führen kann.
- Setzen Sie den Monitor keinem Regen, keiner übermäßig hohen Luftfeuchtigkeit oder übermäßig viel Staub aus, weil dies zu Brand oder elektrischem Schock führen kann.
- Bedecken Sie weder Schlitze oder Öffnungen des Monitors, um die normale Wärmeableitung zu gewährleisten. Stellen Sie den Monitor an einem gut belüfteten Standort auf.
- Vermeiden Sie es, den Bildschirm vor einen übermäßig hellen Hintergrund oder an Orten aufzustellen, an denen direktes Sonnenlicht oder andere Lichtquellen auf die Bildschirmoberfläche scheinen können. Stellen Sie den Monitor direkt unterhalb Ihrer Sichtlinie auf, wenn Sie geradeaus sehen.
- Handhaben Sie den Monitor unter größter Vorsicht.
- Bitte vermeiden Sie ein Anschlagen des Bildschirms und zerkratzen Sie bitte auch nicht die Bildschirmoberfläche. Der Bildschirm ist zerbrechlich.

• Heben Sie den Monitor zur Vermeidung möglicher Beschädigungen nicht an seinem Standfuß an.

#### *Reinigen des Bildschirms*

Folgen Sie den nachstehenden Anleitungen sorgfältig, wenn Sie Ihren Monitor reinigen.

- Ziehen Sie vor der Reinigung den Stecker des Netzadapters aus dem Monitor.
- Benutzen Sie ein weiches Tuch, um vorsichtig über den Bildschirm, die Gehäusefront und die Gehäuseseiten zu wischen.
- Flüssigkeit darf niemals direkt oder indirekt auf den Bildschirm oder in das Monitorgehäuse gelangen.
- Benutzen Sie weder ammoniak- noch alkoholbasierte Reiniger für die Reinigung des LCD-Displays oder des Monitorgehäuses.
- Acer haftet nicht für Schäden aufgrund der Benutzung von ammoniak- oder alkoholbasierten Reinigern.

*Steckerbelegung*

20-poliges Farbbildschirmsignalkabel\*

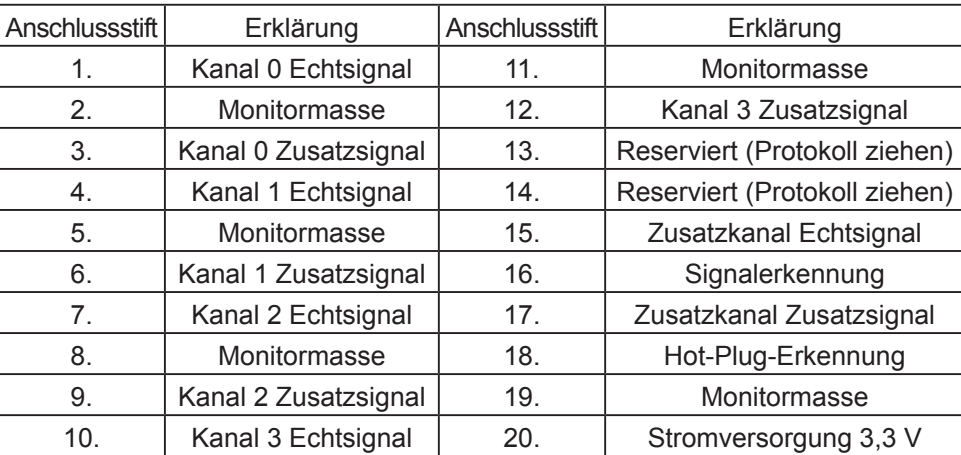

\* Beschränkt auf bestimmte Modelle

19-poliges Farbbildschirmsignalkabel

Anschlussstift Verwendung Anschlussstift Verwendung

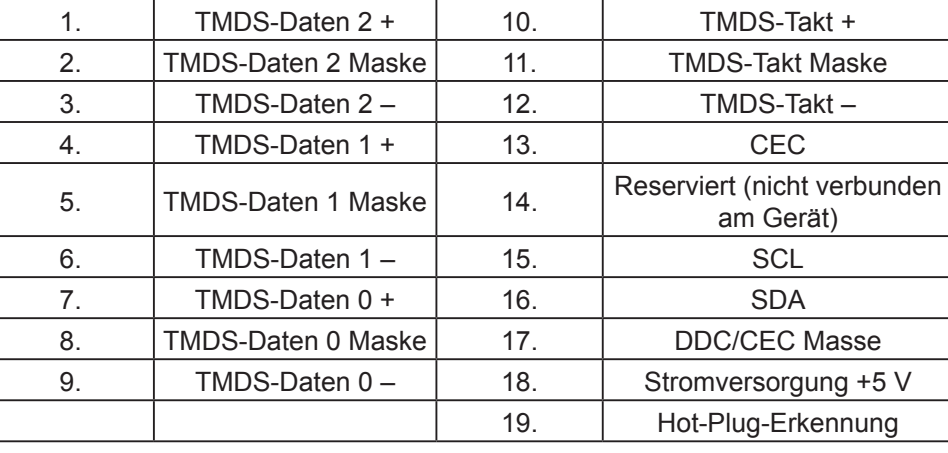

\* Beschränkt auf bestimmte Modelle

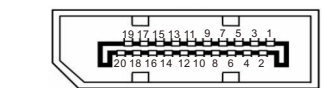

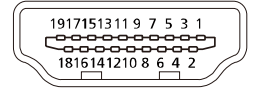

## *Tabelle Standard-Bildwiederholfrequenzen*

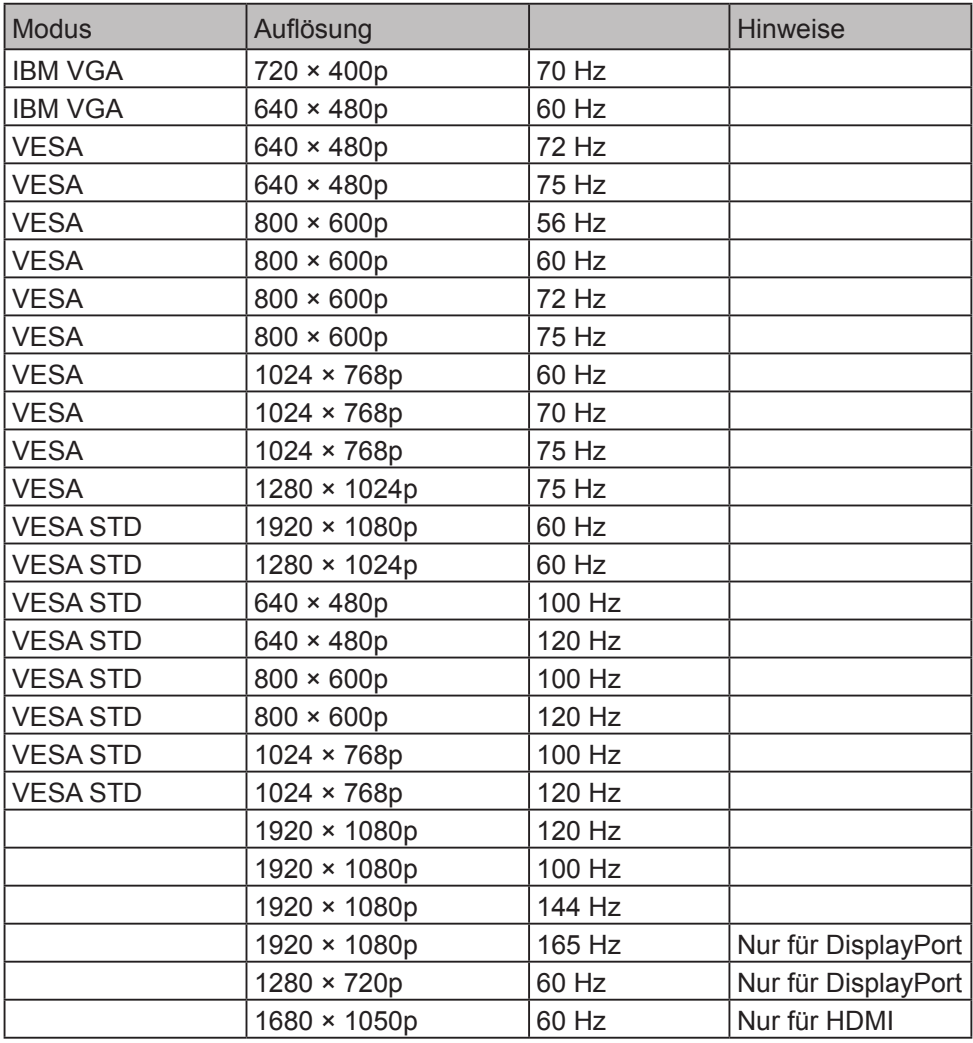

#### *Anschließen*

Folgen Sie diesen Schritten, um den Monitor an Ihrem Hostsystem anzuschließen: **Schritte** 

- 1. Schalten Sie Ihren Computer aus und ziehen Sie den Netzstecker aus der Netzsteckdose.
- 2. Schließen Sie das Digitalkabel an (nur Modelle mit Dual-Eingang)
	- a. Vergewissern Sie sich, dass sowohl der Monitor als auch der Computer ausgeschaltet ist.
	- b. Verbinden Sie das eine Ende des HDMI-/DisplayPort-Kabels mit dem Anschluss auf der Rückseite des Monitors und das andere Ende mit dem HDMI-/DisplayPort-Ausgang Ihres Computers.
	- Hinweis: Die maximale Bildwiederholrate für HDMI-Kabel beträgt 144 Hz. Die maximale Bildwiederholrate für DisplayPort-Kabel beträgt 165 Hz.
- 3. Schließen Sie das Audiokabel an (nur Modelle mit Audioeingang) (optional)
- 4. Schließen Sie den Monitornetzadapter an der Stromversorgungsbuchse auf der Rückseite des Monitors an.
- 5. Schließen Sie das Computernetzkabel und das Netzkabel des Monitornetzadapters an nahegelegenen Netzsteckdosen an.

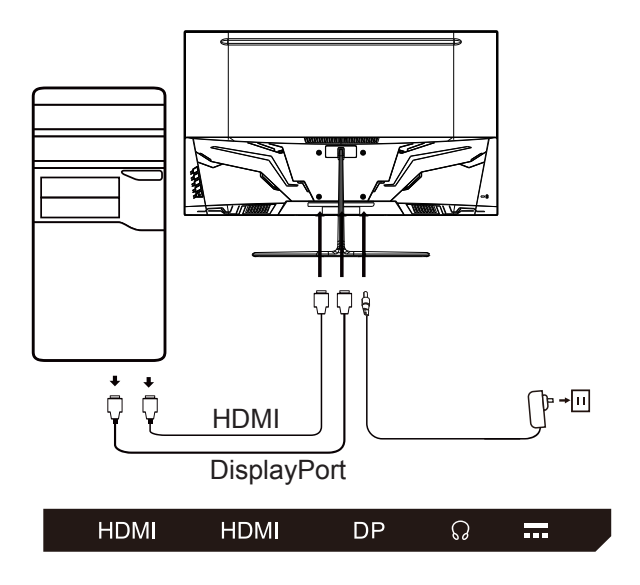

#### *Bedienelemente*

Grundbedienelemente

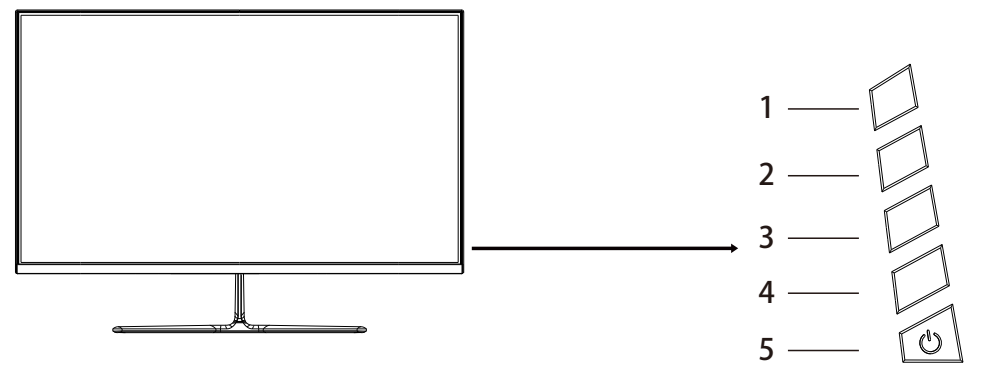

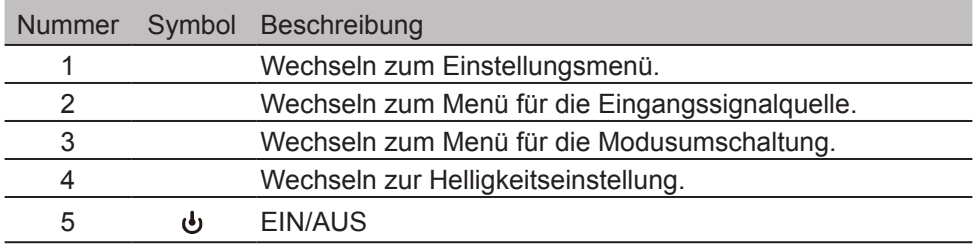

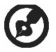

Hinweis: Nachfolgendes dient lediglich als allgemeine Referenz. Die aktuellen Produkteigenschaften können hiervon abweichen.

Mit Hilfe des OSD (Bildschirmmenü) können Sie an Ihrem LCD-Monitor Einstellungen vornehmen. Drücken Sie die MENU-Taste, um das OSD zu öffnen. Mit Hilfe des OSD-Menüs können Sie die Bildqualität, die OSD-Einstellungen und allgemeine Einstellungen festlegen. Bitte schlagen Sie für Informationen zu den erweiterten Einstellungen unter den nachfolgenden Seiten nach:

#### **Startseite**

Mit Hilfe der Tasten 1/2/3/4 können Sie die Startseite einblenden lassen.

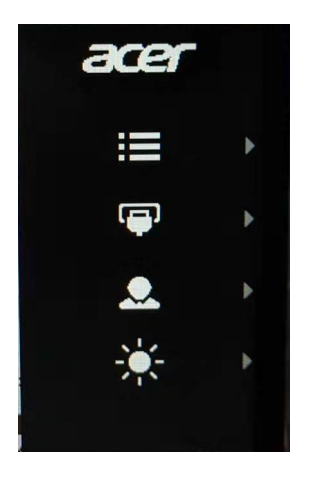

#### Seite Feature

Drücken Sie die Taste 1 zweimal, um die Menüfunktion auszuwählen und nehmen Sie anschließend die Einstellungen mit Hilfe der Tasten 1/2/3/4 entsprechend Ihren Anforderungen vor. Wenn Sie alles eingestellt haben, dann kehren Sie mit Hilfe der Taste 2 zum vorherigen Menü zurück oder verlassen Sie mit Hilfe dieser Taste das Menü.

#### **Bildeinstellung**

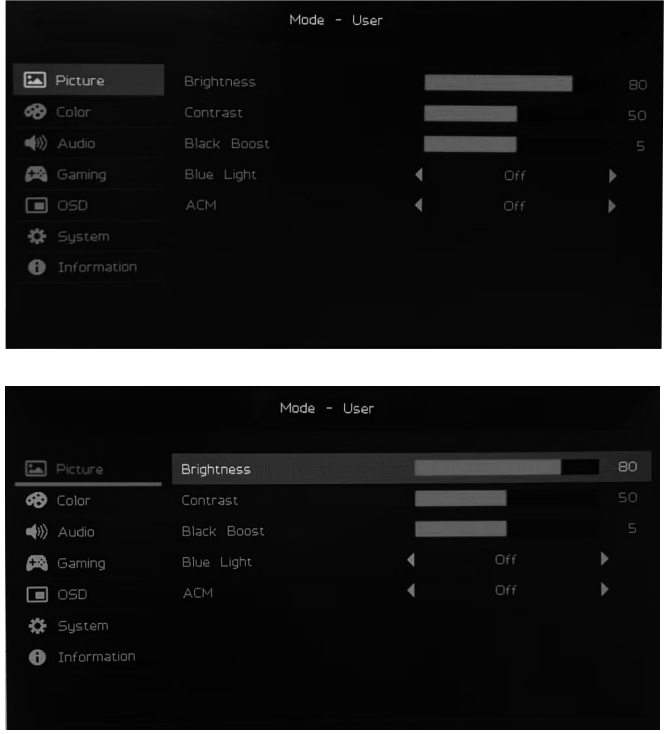

- 1. Drücken Sie die Taste 1 zweimal, um das OSD einzublenden.
- 2. Wählen Sie im OSD mit Hilfe der Tasten 3/4 Picture aus. Drücken Sie die Taste 1 zweimal, um zu der Einstellung zu navigieren, die Sie einstellen möchten.
- 3. Stellen Sie die Schieberegler mit Hilfe der Tasten 3/4 ein.
- 4. Brightness: Sie können die Helligkeit in einem Bereich zwischen 0 und 100 einstellen.

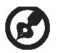

(B) Hinweis: Stellt die Balance zwischen hell und dunkel ein.

5. Contrast: Sie können den Kontrast in einem Bereich zwischen 0 und 100 einstellen.

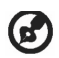

Hinweis: Stellt den Grad des Unterschiedes zwischen hellen und dunklen Bereichen ein.

- 6. Black Boost: Mit dieser Funktion erhöhen Sie die Reichhaltigkeit der Schwarzanzeige des Bildschirms – Schwaz wird weniger Schwarz. Je höher die Einstellung, desto größer die Anhebung.
- 7. Blue Light: Sie können Blaulicht filtern lassen, indem Sie unterschiedliche anzuzeigende Blaulichtanteile (80 %, 70 %, 60 %, 50 %) einstellen.

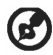

Hinweis: Je höher der Wert ist, desto mehr Blaulicht wird angezeigt. Wählen Sie für den besten Schutz niedrige Werte.

8. ACM: Hierüber schalten Sie ACM ein oder aus. Die Standardeinstellung ist aus.

#### **Farbeinstellung**

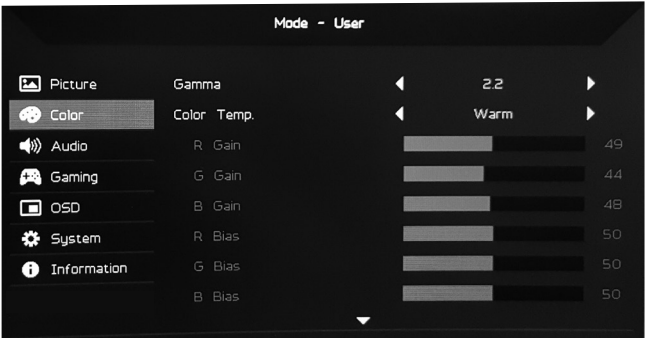

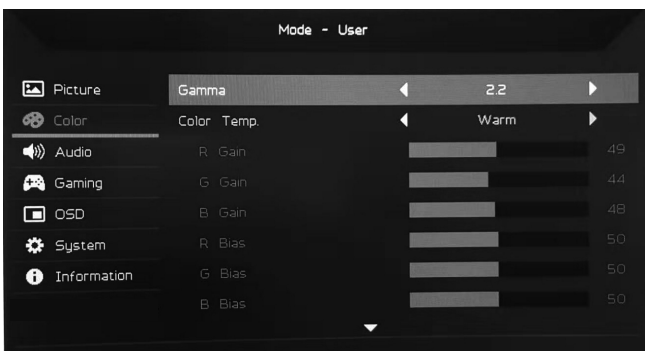

- 1. Drücken Sie die Taste 1 zweimal, um das OSD einzublenden.
- 2. Wählen Sie im OSD mit Hilfe der Tasten 3/4 Color aus. Drücken Sie die Taste 1 zweimal, um zu der Einstellung zu navigieren, die Sie einstellen möchten.
- 3. Stellen Sie die Schieberegler mit Hilfe der Tasten 3/4 ein.
- 4. Im Gamma Mode können Sie die Helligkeit und den Farbton einstellen. Der Standardwert ist 2,2 (der Standardwert für Windows).
- 5. Color Temperature: Die Standardeinstellung ist Warm. Sie können aus Cool, Warm, Normal, Blue Light und User Settings auswählen.
- 6. Modes: Wählen Sie hier Ihren bevorzugten Modus aus.
- 7. Mit dem sRGB Mode können Sie die Farbabstimmung zwischen Anzeige und Peripheriegeräte wie digitale Scanner oder Drucker verbessern.
- 8. Grayscale Mode: Hierüber schalten Sie den Graustufenmodus ein oder aus.
- 9. Saturation: Sie können die Sättigung in einem Bereich zwischen 0 und 100 einstellen.
- 10.6-axis Hue: Hierüber stellen Sie den Rot-, Grün-, Blau-, Gelb-, Magenta- und Cyan-Farbton ein.
- 11.6-axis Saturate: Hierüber stellen Sie die Rot-, Grün-, Blau-, Gelb-, Magentaund Cyan-Sättigung ein.

#### **Lautstärkeeinstellung**

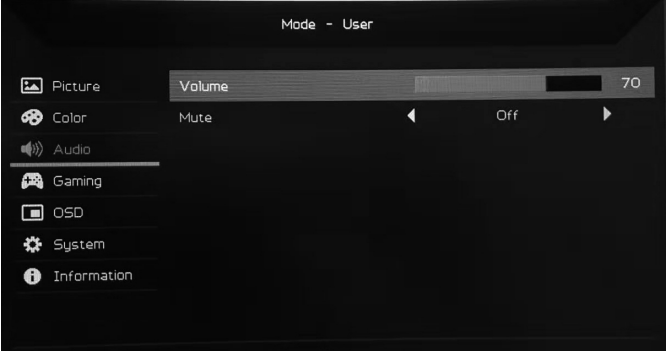

- 1. Drücken Sie die Taste 1 zweimal, um das OSD einzublenden.
- 2. Wählen Sie im OSD mit Hilfe der Tasten 3/4 Audio aus. Drücken Sie die Taste 1 zweimal, um zu der Einstellung zu navigieren, die Sie einstellen möchten.
- 3. Stellen Sie die Schieberegler mit Hilfe der Tasten 3/4 ein.
- 4. Volume: Stellen Sie hierüber die Lautstärke ein.
- 5. Mute: Schalten Sie hier den Ton stumm oder heben Sie die Stummschaltung wieder auf.

#### **Spieleeinstellung**

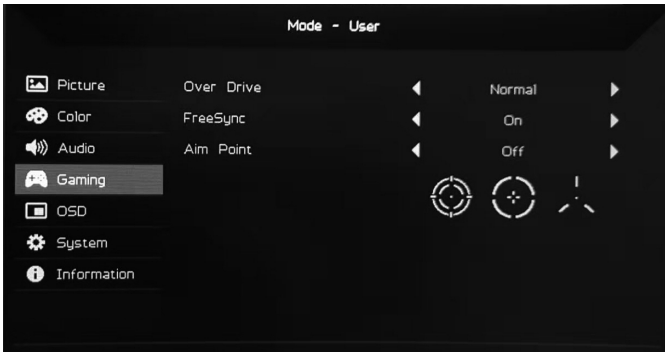

- 1. Drücken Sie die Taste 1 zweimal, um das OSD einzublenden.
- 2. Wählen Sie im OSD mit Hilfe der Tasten 3/4 Gaming aus. Drücken Sie die Taste 1 zweimal, um zu der Einstellung zu navigieren, die Sie einstellen möchten.
- 3. Stellen Sie die Schieberegler mit Hilfe der Tasten 3/4 ein.
- 4. Over Drive: Wählen Sie hier aus den Optionen Off, Normal oder Extreme aus.
- **Hinweis:** 
	- 1. Wenn FreeSync auf "On" gesetzt wird, dann wird Over Drive automatisch auf "Normal" gesetzt.
	- 2. Wenn FreeSync auf "Off" gesetzt wird, dann kann der/die Benutzer/-in für Over Drive eine der drei nachstehenden Optionen einstellen: (a) Extreme (b) Normal (c) Off.
- 5. FreeSync: Wählen Sie hier On oder Off aus. FreeSync steht nur für von AMD unterstützte Grafikkarten zur Verfügung.
- 6. Aim Point: Anzeige eines Zielkreuzes auf dem Bildschirm für Shooting-Games.

#### **OSD-Einstellung**

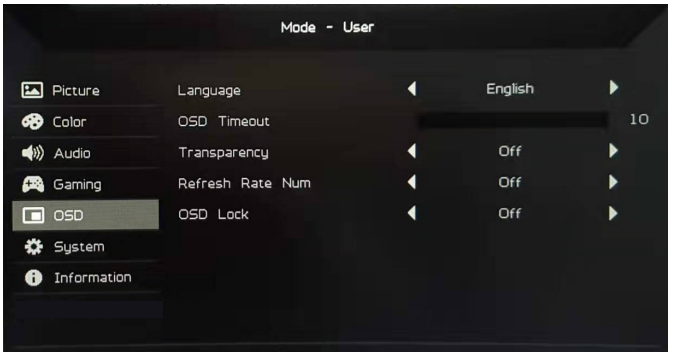

- 1. Drücken Sie die Taste 1 zweimal, um das OSD einzublenden.
- 2. Wählen Sie im OSD mit Hilfe der Tasten 3/4 OSD aus. Drücken Sie die Taste 1 zweimal, um zu der Einstellung zu navigieren, die Sie einstellen möchten.
- 3. Stellen Sie die Schieberegler mit Hilfe der Tasten 3/4 ein.
- 4. Language: Hierüber stellen Sie die OSD-Menüsprache ein.
- 5. OSD Timeout: Hierüber stellen Sie die Verzögerung ein, bevor das OSD-Menü ausgeblendet wird.
- 6. Transparency: Wählen Sie hier die Transparenz aus, wenn Sie den Spielemodus benutzen. Für die Transparenz können Sie aus 0 % (aus), 20 %, 40 %, 60 % und 80 % auswählen.
- 7. Refresh Rate Num: Anzeige der aktuellen Bildwiederholrate auf dem Bildschirm.
- 8. OSD Lock: Die OSD-Sperrfunktion benutzen Sie, um die OSD-Tasten vor versehentlichem gedrückt werden zu schützen. Wenn Sie die OSDgesperrt-Mitteilung löschen wollen, dann halten Sie die Tasten 1/2 3 Sekunden lang solange gedrückt, bis die Mitteilung ausgeblendet wird. Wenn das OSD weiterhin gesperrt bleiben sollte, dann überprüfen Sie, ob die Tasten 1/2 funktionieren.

#### **Systemeinstellung**

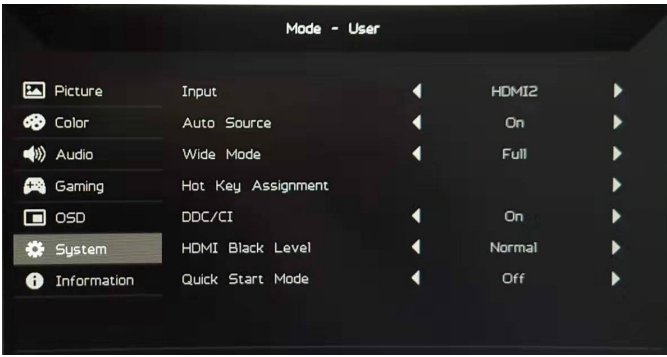

- 1. Drücken Sie die Taste 1 zweimal, um das OSD einzublenden.
- 2. Wählen Sie im OSD mit Hilfe der Tasten 3/4 System aus. Drücken Sie die Taste 1 zweimal, um zu der Einstellung zu navigieren, die Sie einstellen möchten.
- 3. Stellen Sie die Schieberegler mit Hilfe der Tasten 3/4 ein.
- 4. Input: Wählen Sie hier aus den verfügbaren Eingangsquellen die gewünschte Eingangsquelle aus.
- 5. Auto Source: Die automatische Suche nach verfügbaren Eingangsquellen.
- 6. Hot Key Assignment: Wählen Sie hier die Funktion von Hotkey 1 oder Hotkey 2 aus.
- 7. Wide Mode: Wählen Sie hier das gewünschte Bildseitenverhältnis aus. Sie können die Optionen Full Screen und Aspect Ratio auswählen.
- 8. DDC/CI: Der Monitor kann durch Computersoftware eingestellt werden.

Hinweis: DDC/CI (Abkürzung für Anzeigedatenkanal/Befehlsschnittstelle) kann über Software Monitorsteuerbefehle senden.

- 9. HDMI Black Level: Wählen Sie hier den Schwarzpegel unter einer HDMI-Quelle aus. Sie können die Optionen Normal und Low auswählen.
- 10.Quick Start Mode: Aktiviert den Monitor schnell.

#### **Produktinformation**

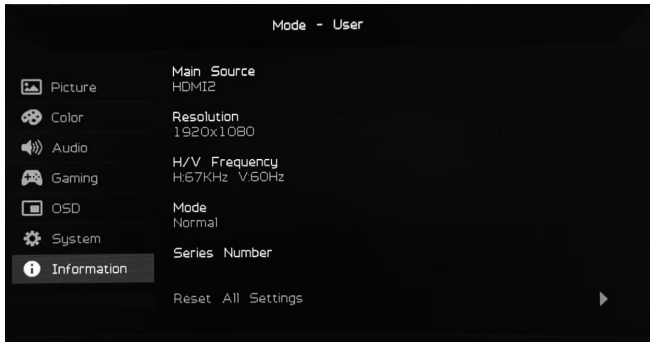

- 1. Sehen Sie hier die Grundinformationen des Produkts.
- 2. Reset All Settings: Hierüber können Sie alle Einstellungen auf Werkseinstellung rücksetzen.

#### *Fehlerbehebung*

Bevor Sie Ihren LCD-Monitor zur Reparatur einschicken, überprüfen Sie bitte die nachstehende Problembehebungsliste, um zu sehen, ob Sie das Problem selbst diagnostizieren können.

(DisplayPort-Modus)

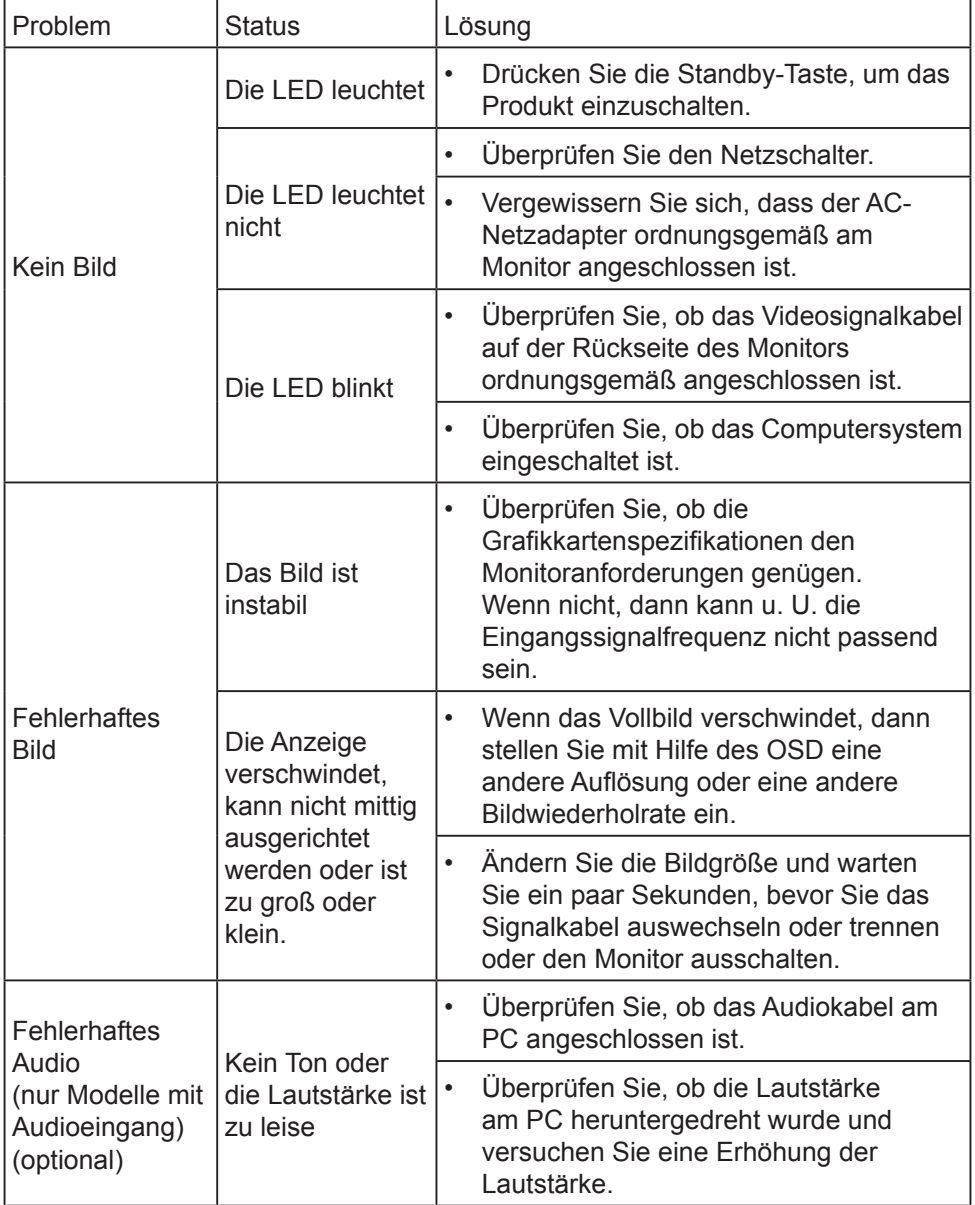

#### (HDMI-Modus)

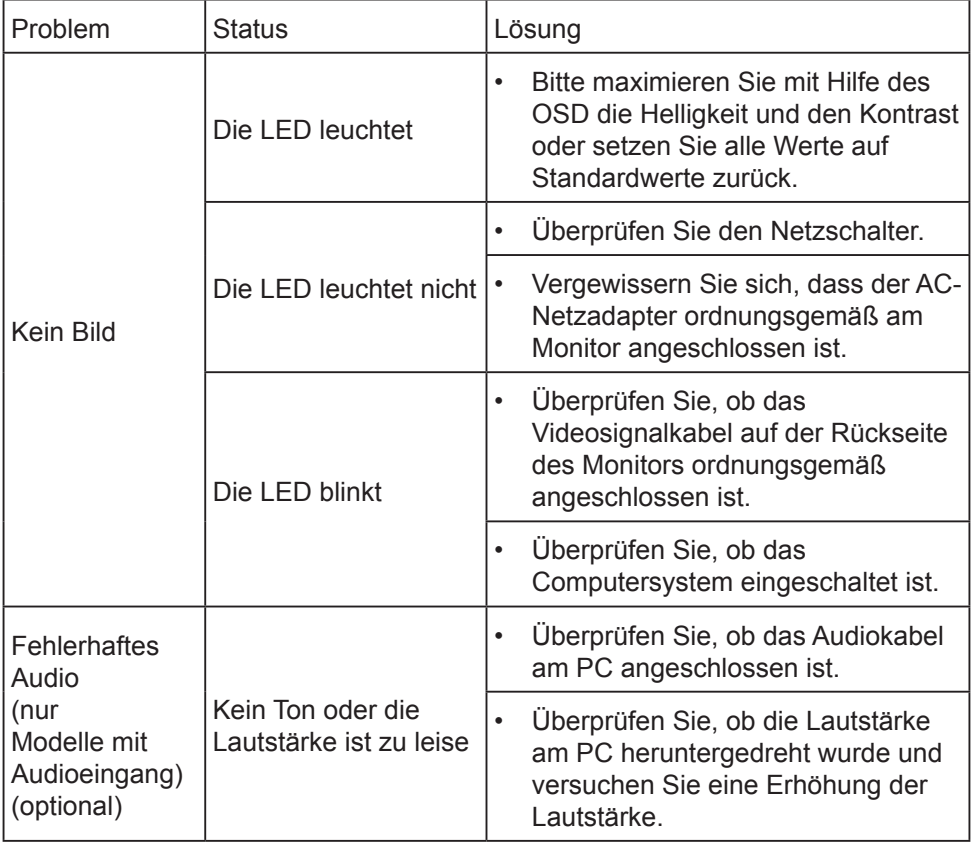

# CE

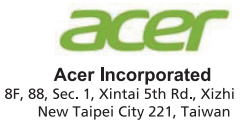

#### **Declaration of Conformity**

We,

**Acer Incorporated** 

8F, 88, Sec. 1, Xintai 5th Rd., Xizhi, New Taipei City 221, Taiwan

And.

#### Acer Italy s.r.l.

Viale delle Industrie 1/A, 20020 Arese (MI), Italy Tel: +39-02-939-921, Fax: +39-02 9399-2913 www.acer.it

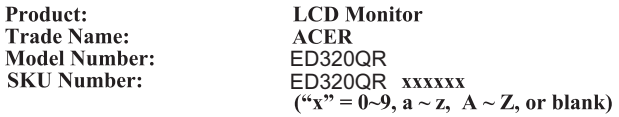

We, Acer Incorporated, hereby declare under our sole responsibility that the product described above is in conformity with the relevant Union harmonization legislations as below Directive and following harmonized standards and/or other relevant standards have been applied:

#### ⊠ EMC Directive: 2014/30/EU

⊠ EN55032:2012/AC:2013 Class B ⊠ EN55032:2015/AC:2016 Class B ⊠ EN61000-3-2:2014 Class D

⊠ EN 55024:2010 ⊠ EN61000-3-3:2013

⊠ LVD Directive: 2014/35/EU

⊠ EN 60950-1:2006/A11:2009/A1:2010/A12:2011/A2:2013

⊠ RoHS Directive: 2011/65/EU

⊠ EN 50581:2012

⊠ ErP Directive: 2009/125/EC

⊠ Regulation (EC) No. 1275/2008; EN 50564:2011

Year to begin affixing CE marking: 2019.

 $\n *l*$ 

RU Jan / Sr. Manager **Acer Incorporated (Taipei, Taiwan)** 

Aug. 02, 2019 **Date** 

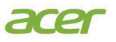

AcerAmericaCorporation <sup>1</sup><br>333 West San Carlos St.,<br>Suite 1500<br>San Jose, CA 95110<br>U.S. A. U.S. A. Tel:254-298-4000 Fax:254-298-4147 www.acer.com

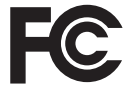

#### Federal Communications Commission Declaration of Conformity

This device complies with Part 15 of the FCC Rules. Operation is subject to the following two conditions: (1) this device may not cause harm ful interference, and  $(2)$  this de vice must accept any interference received, including interference that may cause undesired operation.

The following local Manufactur er /Importer is responsi ble for this declaration:

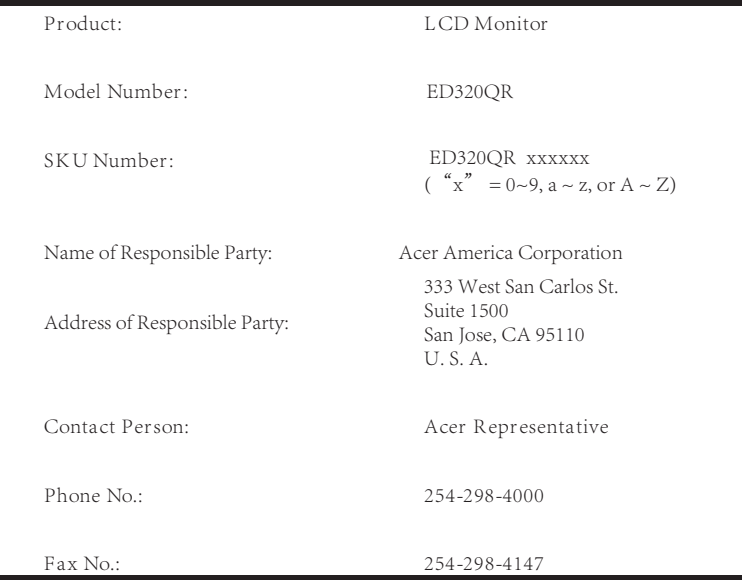